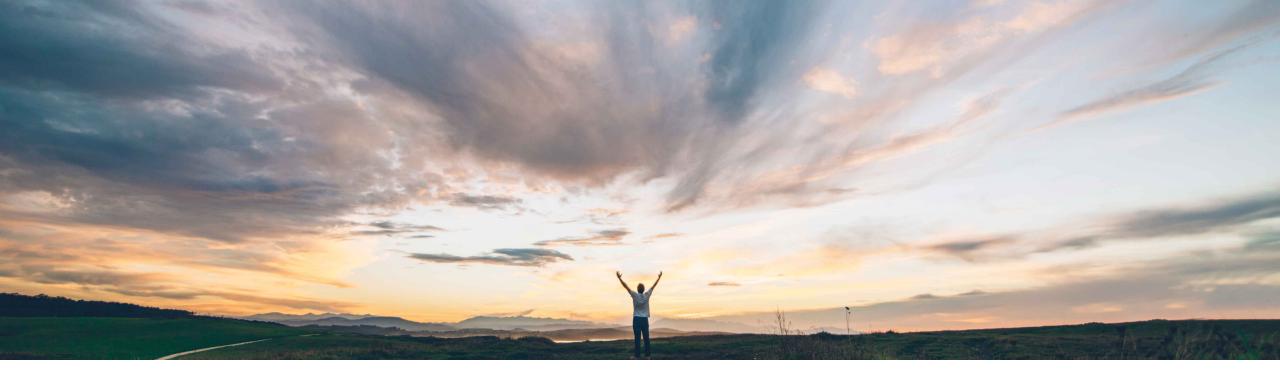

## SAP Ariba /

## Feature at a Glance

### Contract workspace metadata retrieval APIs and Create and update API for contract workspace metadata

Keertan Rai, Prasad Karani SAP Ariba Target GA: May 2020

CONFIDENTIAL

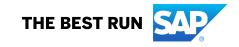

# Introducing: Contract workspace metadata retrieval APIs and Create and update API for contract workspace metadata

### **Customer challenge**

Current Integrations to extract data from SAP Ariba Contracts are complex. As result it is challenging for customers to extract the data to be fed into external archival storage, monitoring and execution applications.

Likewise it was challenging for customers to trigger the creation workspace in SAP Ariba Contracts from external applications using existing integration methods.

### Solution area

- SAP Ariba Contracts
- SAP Ariba Sourcing
- SAP Ariba Strategic Sourcing Suite
- SAP Ariba APIs
- SAP Ariba Developer Portal

# Meet that challenge with SAP Ariba

The Contract Workspace **Create and update API allows users to** create a contract workspace by using an existing template and update the single contract workspace Metadata (header fields) details.

**The Contract Workspace retrieval API**, Get API, gets the single Contract Workspace Metadata (header fields) details. The Contact Workspace retrieval API, Search API, searches for contract workspaces using attributes such as the title and the Last Modified date.

## **Experience key benefits**

APIs makes it easy to feed contract workspace header data to customers frontend, archival storage and execution applications that might at times be different from the SAP solutions.

APIs makes it easy to Create and Update contract workspaces header data from customers frontend and execution applications that might at times be different from the SAP solutions.

The customer can model their process while taking out complexity to end user.

APIs provide a standardized data access mechanism to extend existing and build new, innovative applications.

### Implementation information

This feature is automatically on for all customers with the applicable solutions but requires customer configuration.

## **Prerequisites and Restrictions**

This API can retrieve, create, update data only for contract workspace header of Buyers enabled for SAP Ariba Contracts.

Customers needs to complete the onboarding process on the SAP Ariba developer portal. Clients needs to ensure that the application conforms to expected OAuth authentication. Only applications approved by the SAP Ariba APIs administration can execute OAuth authentication.

Introducing: Contract workspace metadata retrieval APIs and Create and update API for contract workspace metadata

### Use cases

Use **Contract Workspace retrieval APIs** to retrieve contract workspace header information from SAP Ariba Contracts

## Create and update API for contract workspace metadata

to create, update contract workspace header information in SAP Ariba Contracts Allows users to download the contract workspace header information via the APIs and display the data as per the requirement in the target application.

Customer needs to download and maintain contract workspace information in the archival storage system

Customer has a frontend application developed to suit the business process at the organization. The uses inputs details in the application which is in turn is passed on to SAP Ariba Contracts for further processesing, approvals etc. You can create, update and delete the contract workspace header information via the API

#### Prerequisite

To give your application access to data on SAP Ariba Contracts, provide the following information to SAP Ariba customer support, who will map your application to your site:

- clientID: The OAuth client ID
- Tenant: The name of your SAP Ariba site (realm)

Introducing: Contract workspace metadata retrieval APIs and Create and update API for contract workspace metadata

How to develop an application that consumes the APIs.

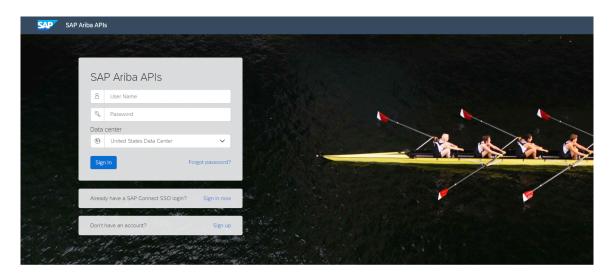

Build powerful domain specific applications to address your customer needs using a rich environment and user friendly tools offered by SAP Ariba.

#### Go to https://developer.ariba.com/api/

Check the **Learn** section to get detailed information on how to develop your application. The process to develop an application generally includes following steps:

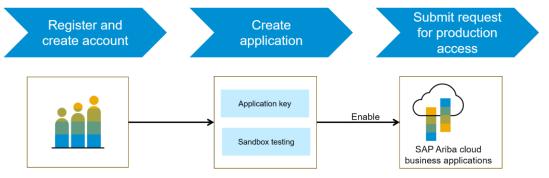

- 1. Once registered on the Developer portal, explore available APIs under SAP Ariba Contracts for a detailed description of the API
- 2. Create a new application and activate the application to get an application key
- 3. You'll need to request 'Production access' for your application by submitting a service request on <u>http://connect.ariba.com</u>. Upon approval an OAuth Client ID is generated for the application.
- 4. As a buyer administrator, add your OAuth Client ID to your profile

# Introducing: Contract workspace metadata retrieval APIs and Create and update API for contract workspace metadata

### Workflow for metadata retrieval, create and update API

1. The client application queries Ariba Contracts with a defined set of parameters.

2. In response to the query, the API returns a JSON data set that contains all matching records.

3. The receiving application processes the data.

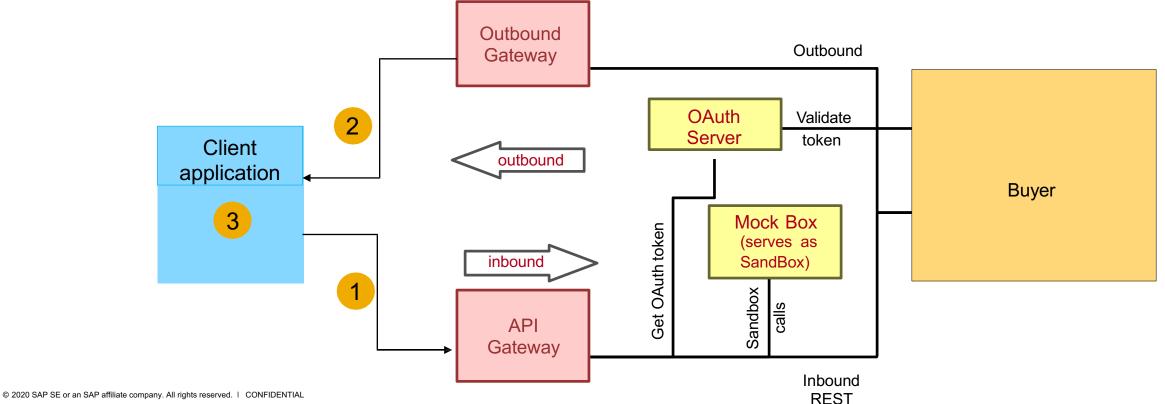

# Introducing: Contract workspace metadata retrieval APIs and Create and update API for contract workspace metadata

### Sample code

API requests can pass multiple parameters in the request URL, see documentation of APIs on available parameters and syntax.

In the sample code below, replace {{*runtime\_url*}} with the desired runtime URL from the Environment Details table on the SAP Ariba developer portal discovery page for this API.

1. The following is an example to create a contract workspace header information with a system template ID.

#### POST {{runtime\_url}}/contractWorkspaces

Example: POST {{runtime\_url}}/contractWorkspaces?user=reedtailor&passwordAdapter=PasswordAdapter1&realm=Cirrus

**Click here for Request Body** 

Click here for Request Response

2. The following is an example to update an existing contract workspace header information.

PATCH {{runtime\_url}}/contractWorkspaces

Example: PATCH {{runtime\_url}}/contractWorkspaces?user=adavis&realm=Cirrus&passwordAdapter=PasswordAdapter1

**Click here for Request Body** 

Click here for Response

More swagger examples can be found under the Discover section in https://developer.ariba.com/api/

# Introducing: Contract workspace metadata retrieval APIs and Create and update API for contract workspace metadata

3. The following example retrieves to get only single contract by ID.

GET {{runtime\_url}}/ContractWorkspaces/{ContractID}

Example :

GET {{runtime\_url}}/contractWorkspaces/CW5071?user=adavis&passwordAdapter=PasswordAdapter1&realm=Cirrus

**Click here for Response** 

4.. The following example search and retrieve all the contracts through filters.

GET {{runtime\_url}}/contractWorkspaces?\$ filter=LastModifiedIt2020-03-03andLastModifiedgte2019-11-15&\$top=0&\$count=true

#### Example:

GET {{runtime\_url}}/contractWorkspaces?\$filter=LastModifiedIt2020-03-03andLastModifiedgte2019-11-15&\$top=0&\$count=true&user=customersupportadmin& passwordAdapter=PasswordAdapter1&realm=Cirrus

#### **Click here for Response**

GET {{runtime\_url}}/contractWorkspaces?\$top=0&\$count=true&\$filter=TitleeqCreateContractWorkspace22&realm=s4All-3&user=customersupportadmin& passwordAdapter=PasswordAdapter1

#### **Click here for Response**

More swagger examples can be found under the Discover section in https://developer.ariba.com/api/